## **Hot Jobs (Kazi Zinazopendeza) Zitapatikana Mtandaoni**

## **Tafuta & Kutuma Ombi Mpya katika UKG**

- 1. Kwa kutumia kompyuta au simu ya mkononi, ingia UKG: https://e14.ultipro.com/Login.aspx
- 2. Bonyeza ishara ya Myself (Mimi mwenyewe) katika mstari wa kando Chini ya My Company (Kampuni Yangu) chagua View Opportunities (Tazama Nafasi)
- 3. Bonyeza Modify Consent (Rekebisha Kibali). Chagua Consent (Kubali) au Usikubali kama unavyotaka
- 4. Chagua jukumu linalokupendeza Bonyeza Apply (Jaza) sasa

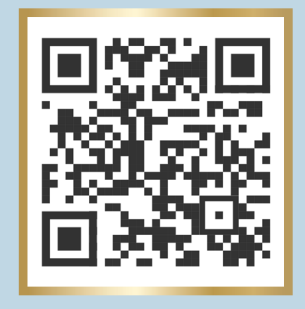

5. Jaza fomu na bonyeza Submit (Wasilisha)

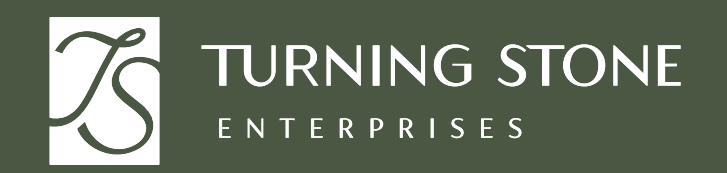

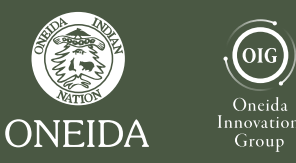

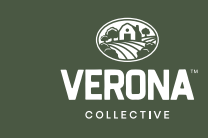

**Tembelea People & Culture (Watu & Tamaduni) kwa msaada**